## **ShowPro Rings Announcer's App**

The Announcers App allows the announcer to select a ring, a sub show if applicable, a day, and the class. Once the class is selected the list of entrants will be loaded. There is a check box that that can be checked for the announcers reference, it doesn't perform any action in ShowPro.

The Entries tab displays the entire list of entries for the show, equivilent to the Entries By Number report in ShowPro.

The Results tab shows the results for the selected class. The results will appear dynamically here for the class being judged as they are sent to the office and if a class has been placed previously those results, for all judges, will be reported here as well.

For Hunter Jumpers the Champ Sheet will be available if applicable, with this final piece the announcer should have everything needed to do the job.

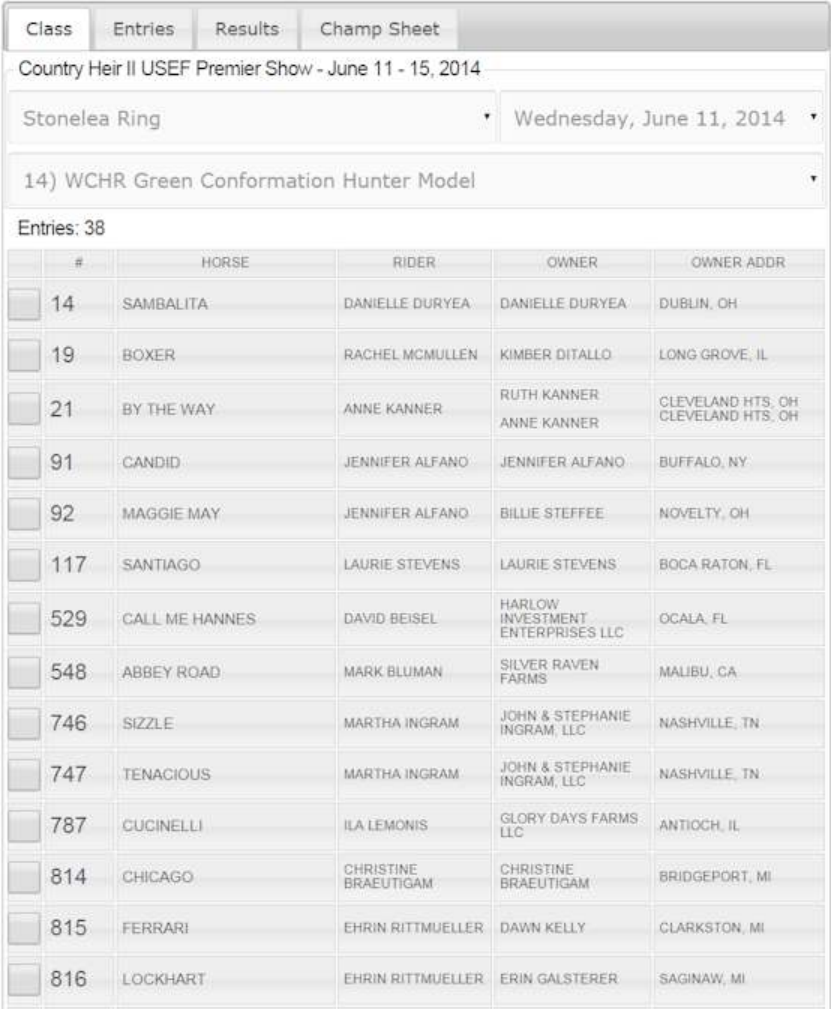

## **ShowPro Rings Announcer's Open Cards App**

There are a total of 4 open cards apps, one for the gate, one for the announcer, and two for the judge - a standard version and a scores version.

The Gate App has the most functionality and because it sets who is in the ring to some extent it controls the other apps. It's kind of like the announcer and judges have their functions but they are also looking over the shoulder of the gate person.

The "E"s in the table indicate an entry in that class. The "G"s indicate trips that have gone. The yellow indicates the current trip which is also shown above the table. The numbers below the class numbers, in this case 20, 17, 16, are the number of trips remaining for that class. Right above the table are total trip counts.

When the gate person clicks on an "E" that entrant is moved ito the ring not only on the gate app but the announcer's and judge's as well. Clicking on a "G" can reverse the gone status but you will be prompted first.

You can click on the class numbers above the rider names and see the riders for that class.

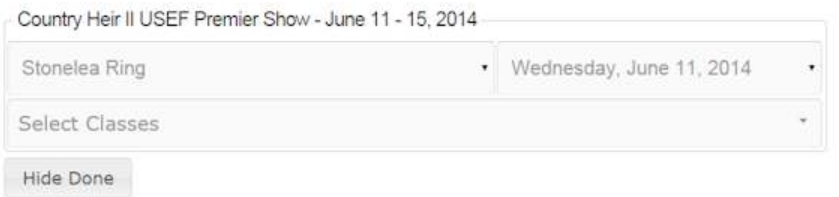

#### 20) WCHR Regular Conformation Hunter Model

Entry Horse Owner Owner Address Rider

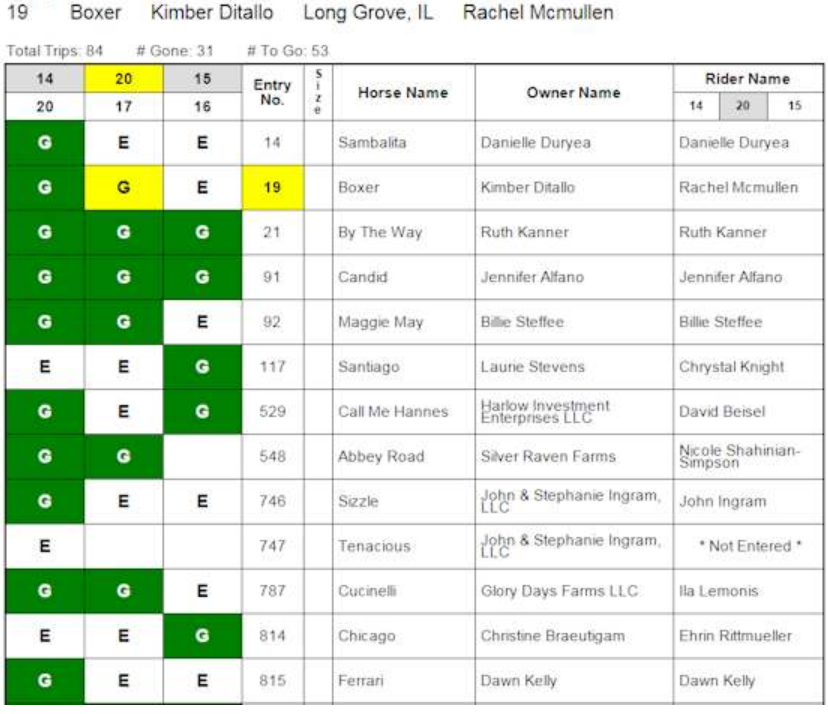

When the gate person puts a horse in the ring using the gate app the detailed trip information is shown above the table.

Hide Done hides any rows with no remaining "E"s and can make things easier to look at.

#### **ShowPro Rings Gate App - Single Horse**

A function is available for the paddock master to enter at the gate, the back number is typed into the Add Entry box and when the ADD button is pressed the entry is added in ShowPro. If there are more than one person on the entry a prompt will appear to select the correct rider. If it is a combined class a prompt will appear to select the correct original class.

When a class is selected the entrants are loaded according to any order of go set in the office. The paddock master has the ability to alter the order by dragging items in the list to a new position.

When a horse goes in the ring the paddock master drags that horse from the entrants list to the In Ring position, any entrant already in the In Ring box will be moved to the Gone box.

Entrants can also be dragged to the No Show box if it becomes clear they are not going to show up.

When the last entrant is in the In Ring box a Complete Class button will appear, when this button is pressed all the entrants in the Gone box will be verified in ShowPro as having been judged and the class will be finalized.

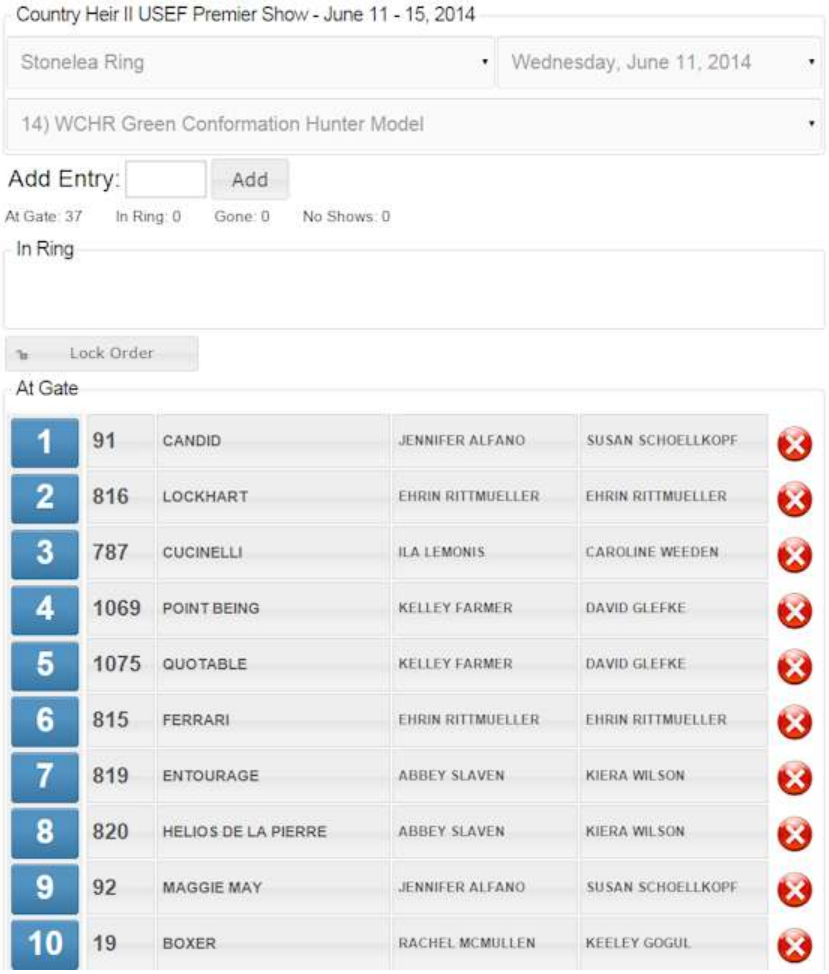

There is a Lock Order button, this will disable the dragging capability and a button will appear to advance the next entrant into the ring. This is useful at a minimum when oders of go are critical and some may prefer to keep the order locked except when adjustments need to be made.

You can also just click on an order number to put a horse in the ring. You can click the red X to put a horse in the No Shows.

As with all the apps the entire top area can be toggled opened/closed by clicking on the show title. The Option button is also a toggle that opens/closes the options tool bar.

## **ShowPro Rings Gate Open Cards App**

There are a total of 4 open cards apps, one for the gate, one for the announcer, and two for the judge - a standard version and a scores version.

The Gate App has the most functionality and because it sets who is in the ring to some extent it controls the other apps. It's kind of like the announcer and judges have their functions but they are also looking over the shoulder of the gate person.

The "E"s in the table indicate an entry in that class. The "G"s indicate trips that have gone. The yellow indicates the current trip which is also shown above the table. The numbers below the class numbers, in this case 20, 17, 16, are the number of trips remaining for that class. Right above the table are total trip counts.

When the gate person clicks on an "E" that entrant is moved ito the ring not only on the gate app but the announcer's and judge's as well. Clicking on a "G" can reverse the gone status but you will be prompted first.

You can click on the class numbers above the rider names and see the riders for that class.

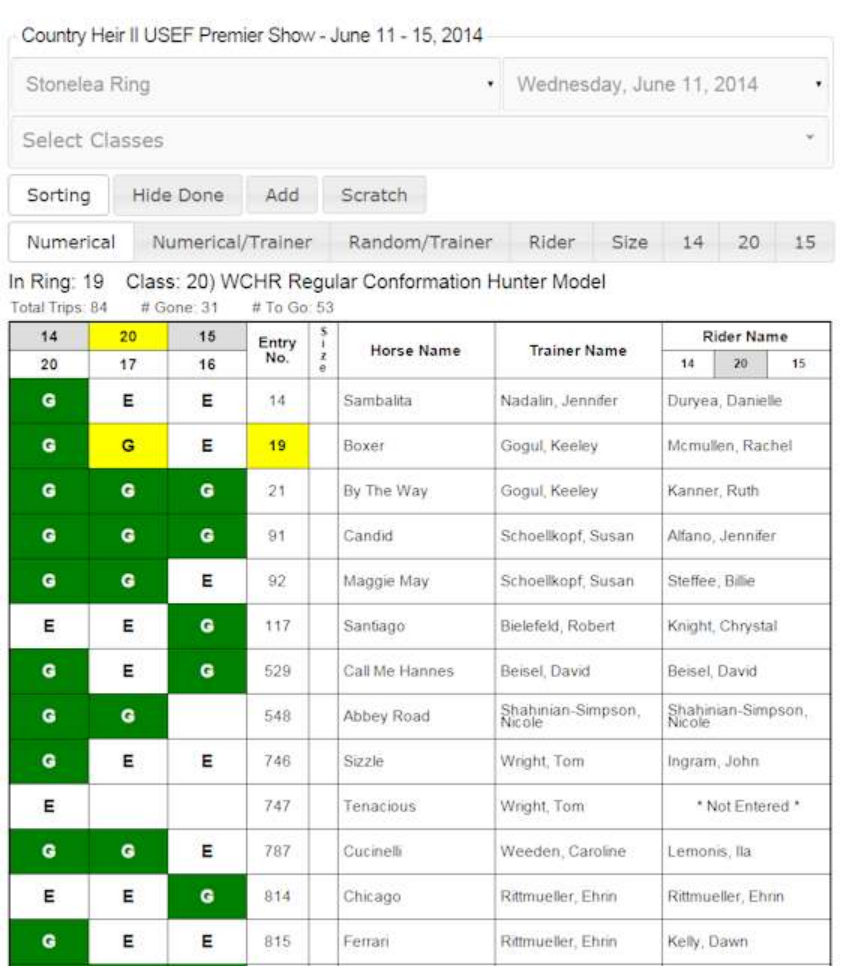

Lockhart

Rittmueller, Ehrin

Galsterer, Erin

 $\mathbf G$ 

 $\bullet$ 

G

816

If you click on a rider name you can potentially change the rider for that class.

You have the ability to add and scratch using the buttons, the scratch will create a red "S" on all the apps for that entry/class but it will not effect the entry status in the office.

Hide Done hides any rows with no remaining "E"s and can make things easier to look at.

There are many sorting options, the Sorting button itself is a toggle that shows/hides the sorting tool bar.

## **ShowPro Rings Judge's App**

The Judges App allows the judge to select a ring, a sub show if applicable, a day, and the class. Once the class is selected the entrant back numbers will be loaded.

The judge has the capability to set how many places are awarded, to create ties, or specify a California split.

The back number icons can be dragged to three Stagger areas as an aid in ranking the entries. They can also be dragged directly to the Placed area or the No Place area. The icons can also be dragged to change their rank in any area that they are in.

Once the judge has the entries ranked the PLACE button will move the proper number of entrants from the Stagger area to Placed and the remaining entrants will be moved to the No Place area.

Once the class is placed the SEND button will cause the results to be posted in ShowPro. In the case of a multiple judged class the judge will be prompted to select himself from the list of judges assigned to the class.

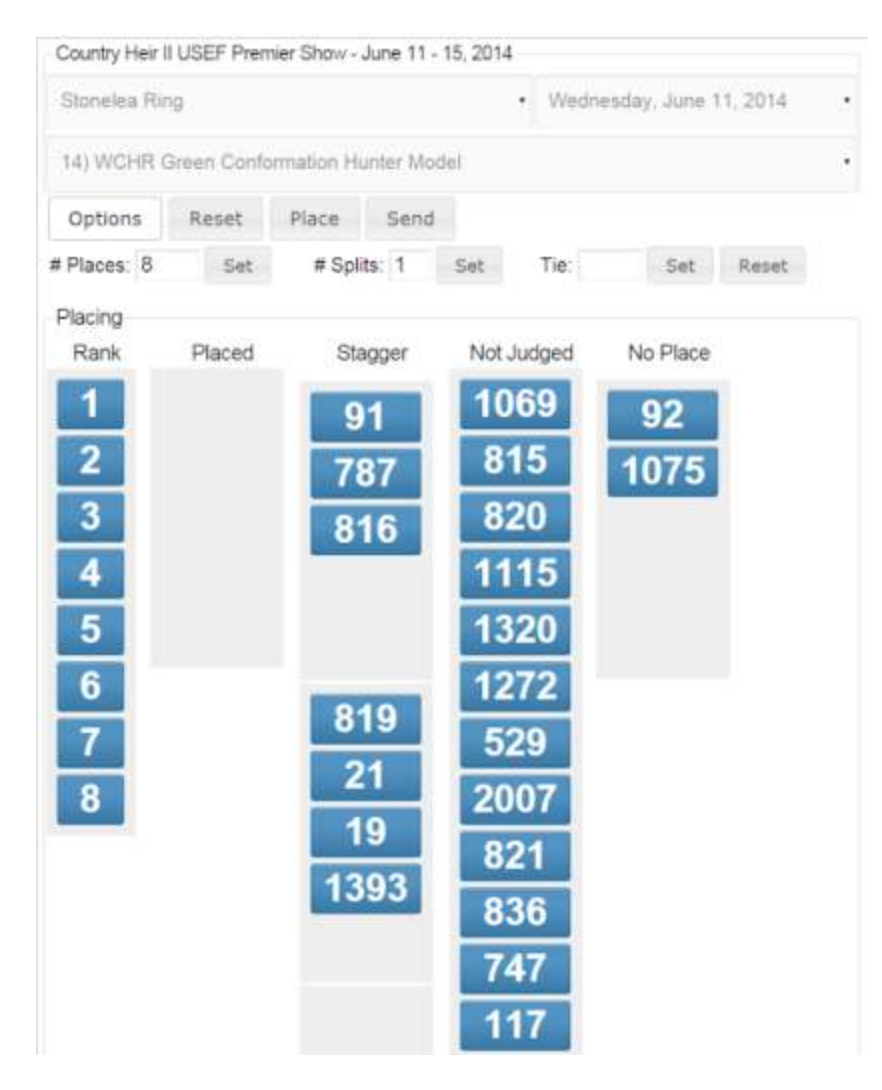

As with all the apps the entire top area can be toggled opened/closed by clicking on the show title. The Option button is also a toggle that opens/closes the options tool bar.

Although not shown above, if a class has class specs they are shown for the judge.

## **ShowPro Rings Judges's Open Cards App**

There are a total of 4 open cards apps, one for the gate, one for the announcer, and two for the judge - a standard version and a scores version.

The Gate App has the most functionality and because it sets who is in the ring to some extent it controls the other apps. It's kind of like the announcer and judges have their functions but they are also looking over the shoulder of the gate person.

The "E"s in the table indicate an entry in that class. The "G"s indicate trips that have gone. The yellow indicates the current trip which is also shown above the table. The numbers below the class numbers, in this case 20, 17, 16, are the number of trips remaining for that class. Right above the table are total trip counts.

When the gate person clicks on an "E" that entrant is moved ito the ring, an entrant icon appears at the top, and the proper class tag is selected. Even if you click away from that tab it will be reselected as soon as you touch the icon, it is impossible to put the icon in the wrong class.

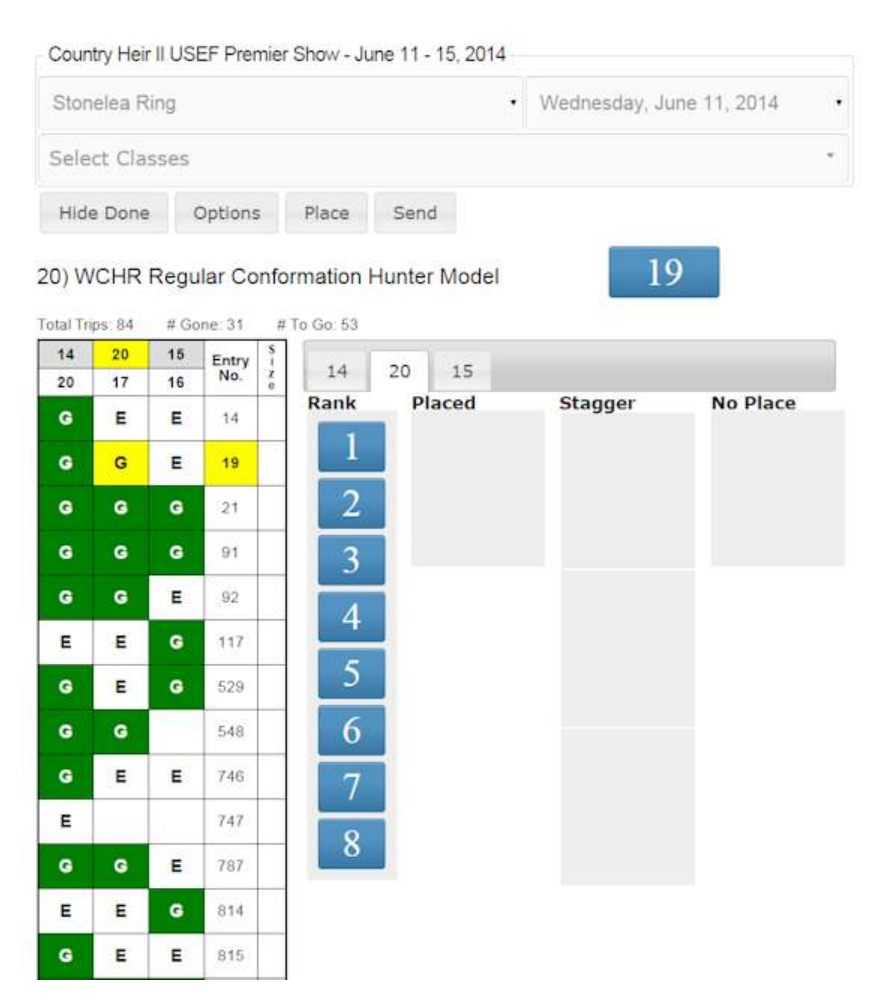

The judge drags the entrant icon to the "Stagger" or perhaps to "No Place" if it was a horrible trip.

When the class is complete pressing "Place" will move the correct number of places to "Placed" and the remainder to "No Place".

Clicking "Send" sends the results to the office, very important step.

Hide Done hides any rows with no remaining "E"s and can make things easier to look at. It's a toggle.

This app has the same options as the standard judges app which are self explanitory.

# **ShowPro Rings Judges's Open Cards App - Scores**

There are a total of 4 open cards apps, one for the gate, one for the announcer, and two for the judge - a standard version and a scores version.

The Gate App has the most functionality and because it sets who is in the ring to some extent it controls the other apps. It's kind of like the announcer and judges have their functions but they are also looking over the shoulder of the gate person.

The "E"s in the table indicate an entry in that class. The "G"s indicate trips that have gone. The yellow indicates the current trip which is also shown above the table. The numbers below the class numbers, in this case 20, 17, 16, are the number of trips remaining for that class. Right above the table are total trip counts.

When the gate person clicks on an "E" that entrant is moved ito the ring, an entrant icon appears at the top, and the proper class tag is selected. Even if you click away from that tab it will be reselected as soon as you touch the icon, it is impossible to put the icon in the wrong class.

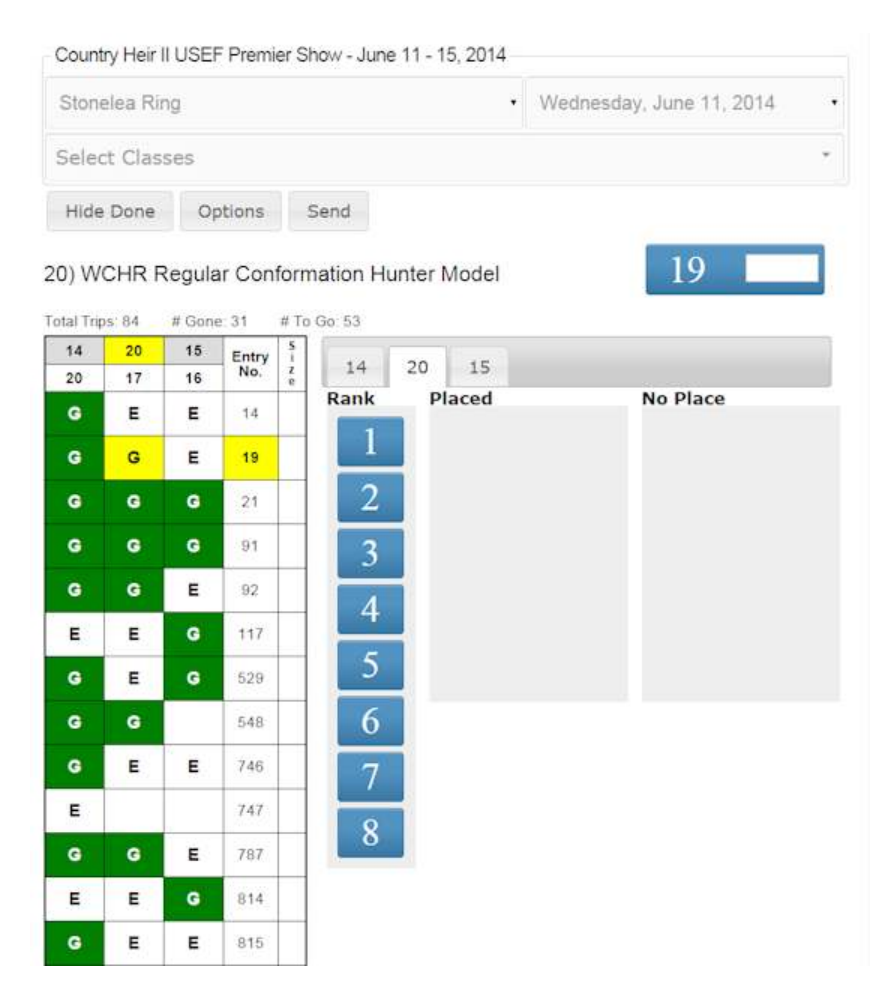

The judge simply enters the score into the entrant icon that appears when the gate puts the horse in the ring.

The entrant icon will be place accordingly, the judge still has the ability to drag icons if needed to settle ties.

Clicking "Send" sends the results to the office, very important step.

Hide Done hides any rows with no remaining "E"s and can make things easier to look at.

This app has the same options as the standard judges app which are self explanitory.

## **ShowPro Rings Judge's App - Scores**

The scores judges app is a variation on the regular judges app for where entrants need to be placed by score or where judges prefer to place by score.

As scores are entered the entrant icon is moved to the appropriate ranking. Once the cut off has been established entrants will beging spilling over in the "No Place" category.

The judge still has the ability to drag icons around, the score is used only for the initial ranking.

This app has the same options as the regular judges app, there is no "Place" as there is no intermediate stagger function.

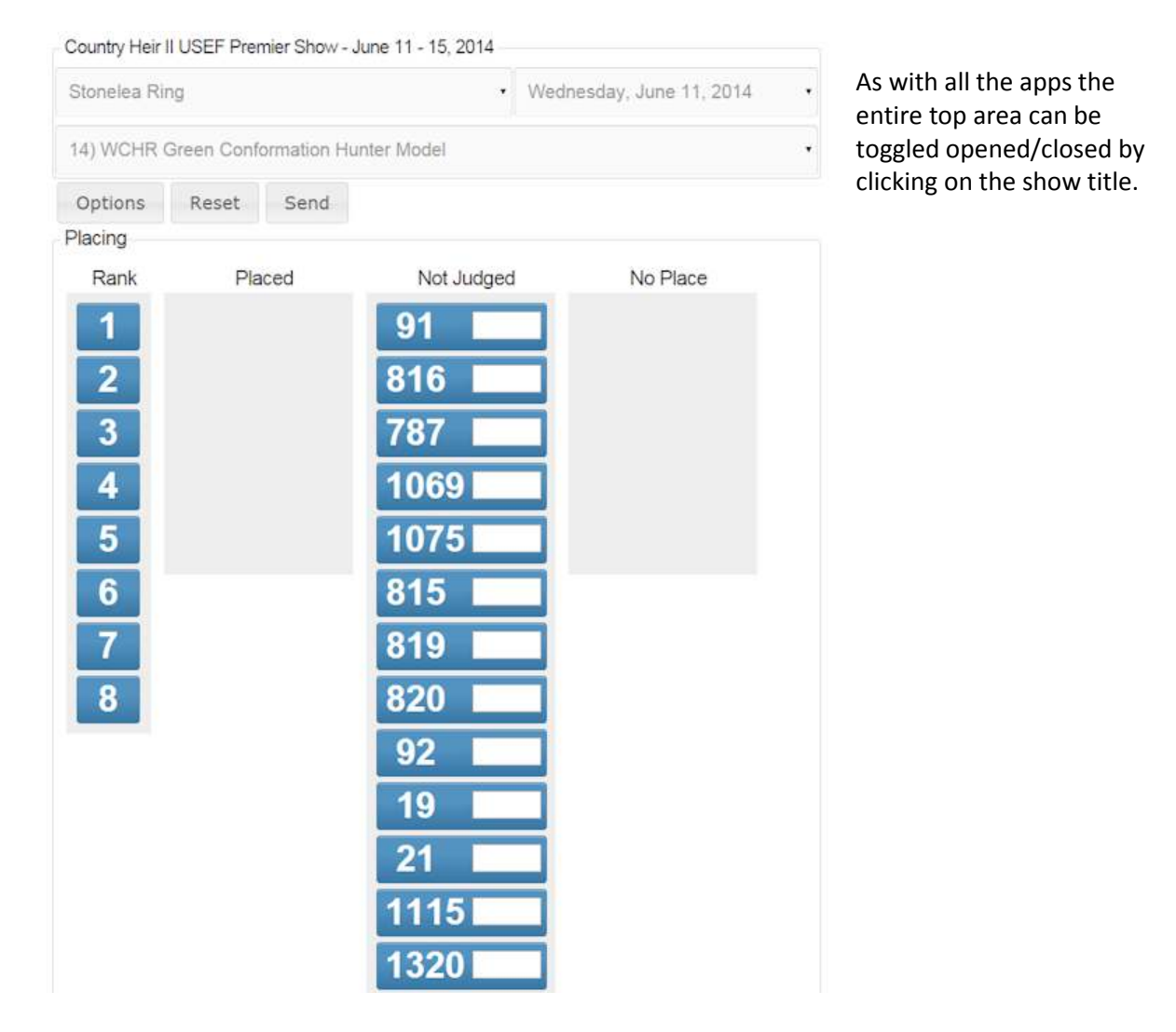

### **ShowPro Rings Gate App - Multiple Horse**

For classes where all the horses are in the ring at the same time the below app is provided. The entrants are loaded in back number order when the class is selected. When the check box is checked the entrant is verified in ShowPro as having been judged.

A function is available for the paddock master to enter at the gate, the back number is typed into the Add Entry box and when the ADD button is pressed the entry is added in ShowPro. If there are more than one person on the entry a prompt will appear to select the correct rider. If it is a combined class a prompt will appear to select the correct original class.

When the box is checked next to a horse the entrant is verified in the office electronically as actually having been judged, this is an important function.

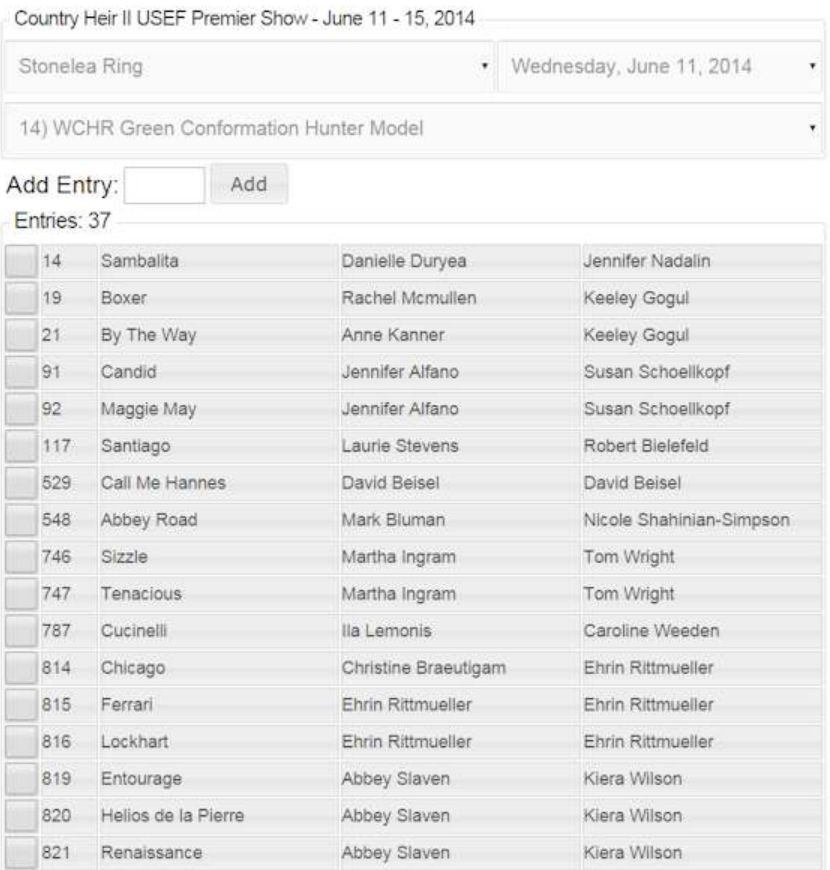